## **Erklärung zur vorinstallierten STARFACE VM-Edition**

Die vorinstallierte STARFACE VM-Edition kann kostenfrei auf der Webseite heruntergeladen werden [\(Link zum Downloadbereich](https://knowledge.starface.de/pages/viewpage.action?pageId=46564694)). Wird nicht die vorinstallierte VM-Edition genutzt ist die Dokumentation "[Neuinstallation einer STARFACE VM durchführen](https://knowledge.starface.de/pages/viewpage.action?pageId=46564497)" zu beachten. Die vorinstallierten VM-Edition hat die folgenden Eigenschaften:

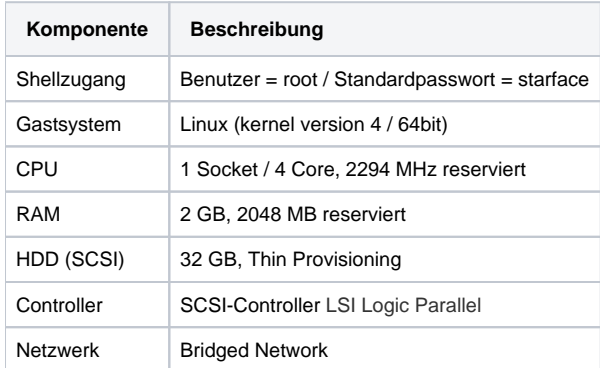

**Hinweis:** Das Passwort für den root-Zugang sollte nach der Installation so bald wie möglich abgeändert werden (siehe auch "[Passwort für den](https://knowledge.starface.de/pages/viewpage.action?pageId=46564508)  Λ [root-User](https://knowledge.starface.de/pages/viewpage.action?pageId=46564508)").

Die heruntergeladene ZIP-Datei enthält die VMware-Vorlagendatei "STARFACE <Versionsnr.> VM-Edition.ovf", sowie die virtuelle Festplatte "STARFACE\_<Versionsnr.>\_VM-Edition-disk1.vmdk". Die Inbetriebname erfolgt durch Öffnen/Importieren der Vorlagendatei in einem VMware-Client® (siehe auch "Inbetriebnahme"). Die STARFACE VM-Edition ist dafür ausgelegt mit statischer Ressourcenvergabe betrieben zu werden. Es ist zu beachten, dass die Lizenzen jedes Mal neu eingespielt werden müssen, wenn die Hardware Ressourcen der VM verändert werden oder die VM innerhalb eines Clusters verschoben wird.

Nach dem Booten befindet sich die STARFACE im Erstkonfigurationsmodus (siehe auch [Erstkonfiguration der STARFACE](https://knowledge.starface.de/display/SWD/Erstkonfiguration+der+STARFACE)).

## Inbetriebnahme mit dem VMware Player

Die vorinstallierte STARFACE VM-Edition benötigt eine Virtualisierungslösung von VMware® (z.B. vSphere, Fusion, Player, Workstation) zur Emulation eines virtuellen Betriebssystems. Der im Folgenden erwähnte VMware Player ist auf [www.vmware.com](http://www.vmware.com/de/products/desktop_virtualization/player/overview) erhältlich. Bitte beachten sie die Lizenzbestimmungen von VMWare zur Nutzung im privaten und gewerblichen Bereich.

**Hinweis:** Es müssen auch immer auch die Dokumentation und die Lizenzbestimmungen des VMware-Herstellers beachtet werden.

- 1. Installation des VMware Players
- 2. Download der STARFACE VM-Edition
- 3. Entpacken der heruntergeladene ZIP-Datei in einen lokalen Verzeichnis
- 4. Starten des VMware Players und öffnen der ovf-Datei
- 5. Angabe des Speicherortes

Δ

- 6. Starten Sie STARFACE VM-Edition im VMware Player
- 7. Nach Abschluss des Startvorgang wird die IPv4-Adresse der STARFACE VM-Edition angezeigt
- 8. Ermittele IP-Adresse der STARFACE VM-Edition in die Adresszeile eines Browsers eingeben
- 9. Erstkonfiguration der STARFACE vornehmen (siehe auch [Erstkonfiguration der STARFACE](https://knowledge.starface.de/display/SWD/Erstkonfiguration+der+STARFACE))